# **LINEEYE**

### LAN接続型デジタルIOユニット

パルスカウント機能 説明書

対応モデル : LA-5P-P / LA-3R3P-P/ LA-2R3P-P LA-8P-P / LA-4T4S-P 無線 LANIO / LA-N シリーズ

#### 1-1. パルスカウント機能の概要

パルスカウント機能は、 通常の動作状態 (以下、 通常モード) からパルスカウントモードに切り替え ることで利用できる入力信号の変化回数を自律的に計数する機能です。 パソコンから頻繁に入力確 認コマンドを送って信号変化を監視する必要がないので、 ネットワークの負荷を大幅に低減できます。 対応モデル : LA-5P-P、 LA-3R3P-P、 LA-5P-P(G)、 LA-3R3P-P(G)、 LA-2R3P-P(G)

LA-8P-P、 LA-4T4S-P、 無線 LANIO、 LA-N シリーズ

※ (G) バージョンモデルも同一の機能です。 以降 (G) を省略します。

※ LA-5P-P は 8 桁のシリアル番号 ( 例 :57109001)、 またはその末尾に 『N』、 『V』、 『B』

( 例 :57109001B) が付与されているものはこの機能を使用出来ません。

動作仕様

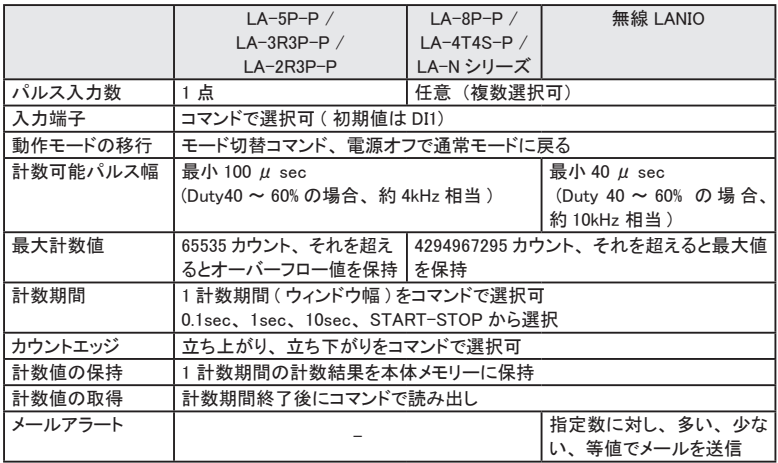

⇒ 第2章 パルスカウント機能制御ソフトウェアの使い方

注意 :

・ パルスカウントモード中は、 入力延長機能 (自発機能) は利用できません。

・ パルスカウントモード中は、 通常のメールアラート機能の動作は保証されません。

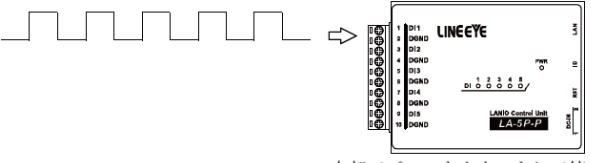

内部でパルスをカウントして値を保持

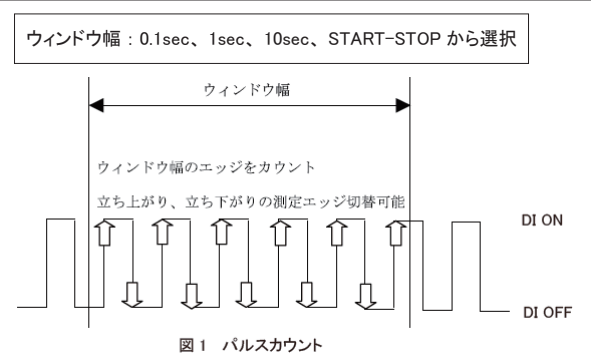

パルスカウントモードでは図 1 のように、設定された計数期間幅で指定の接点入力からパルスのエッ ジを検出しカウントをしていきます。 計数期間幅は、 0.1sec、 1sec、 10sec、 START-STOP、 の 4 項目から選択できます。

『START-STOP』 以外を選択した場合、 計数期間の開始ごとに本機内部のカウンタはリセットされ ます。 計数期間終了時点で読み出し用計数値として保存され、 次の計数期間が始まります。 その ため、 読み出される計数値は常に前回の計数期間にカウントされたものとなります。 初回の計数期 間が終了するまでは、 カウント値 = 0 が読み出されますのでご注意ください。

『START-STOP』 選択時は、 計数処理開始からの累計カウント値をいつでも取得することができま す。 また、 STOP コマンドでカウントを停止すると、 次の START コマンドが発行されるかあるいは別 の設定に変更されるまで停止時のカウントが保持されます。

カウントするパルスの測定エッジは切り替えが可能です。 また、 リレー等の接点でおこるチャタリン グを除去するため、 フィルタの ON/OFF を選択できます。

パルスモードに切り替えた直後のデフォルトの設定は下記の通りです。 電源を入れなおしたときは 通常モードとして動作を開始し、カウント値やパルスモード設定条件はリセットされます。

■デフォルトの設定

<LA-5P-P、 LA-3R3P-P、 LA-2R3P-P> < LA-8P-P、 LA-4T4S-P、 無線 LANIO、 LA-N シリーズ >

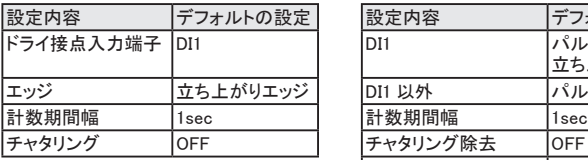

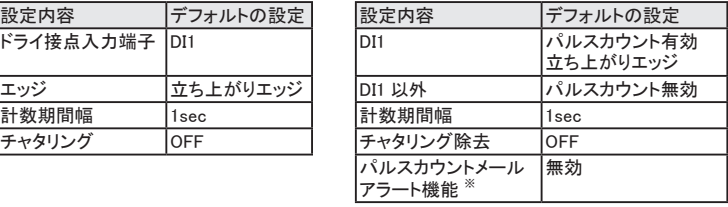

※ パルスカウントメールアラート機能は無線 LANIO のみサポートしています。

○パルスモード切り替え後の振る舞いについて

パルスモードに切り替え直後は上記のデフォルトの設定ですぐに測定を開始し始めます。

○最小測定可能パルス幅 : 有線 LANIO 100μsec、 無線 LANIO / LA-N シリーズ 40μsec

有線 LANIO の場合、 おおよそ 4kHz(Duty 40 ~ 60%) 、

無線 LANIO の場合、 おおよそ 10kHz(Duty 40 ~ 60%) のパルスのカウントが可能です。

○パルスのカウント数について

LA-5P-P / LA-3R3P-P/ LA-2R3P-P の場合、 65535 までカウントすることができます。 LA-8P-P / LA-4T4S-P / 無線 LANIO / LA-N シリーズの場合、 4294967295 までカウントすること ができます。

○オーバーフローについて

LA-5P-P / LA-3R3P-P/ LA-2R3P-P の場合、 2byte 分 (65535 カウント ) を超えるとオーバーフ ローとなり、 計数期間幅で 『START-STOP』 以外を選択されている場合は計数期間幅毎に更新し ていきます。 計数期間幅が 『START-STOP』 の場合は START 後に一回オーバーフローをすると、 STOP して再 START をかけるまでオーバーフロー状態を維持します。 再スタート後は初期値ゼロか らのカウントとなります。

LA-8P-P / LA-4T4S-P / 無線 LANIO / LA-N シリーズの場合、 オーバーフロー時は最大値を保持 します。

#### 1-3. チャタリングについて

チャタリングの設定は 4msec ~ 20msec まで 1msec 毎に設定が可能です。 ただし、 設定した値に 対して誤差が± 1msec あります。 チャタリング設定を行うことによって、 設定値以下のパルス幅の パルスは除去 ( カウントしない ) することが可能です。 チャタリングを設定しない場合 ( デフォルトの 設定 ) は検出されたパルスは全てカウントされます。 下記は LA-5R のリレー出力のチャタリングの 例です。

※ パルスカウント専用のチャタリング設定となります。 通常モードのチャタリング除去設定は働きませ  $\lambda$ 。LA-5R のリレーでは数  $\mu$  sec ~ 100  $\mu$  sec オーダーのチャタリングが多い時で 5msec 程度 続きます。

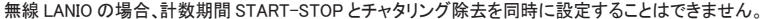

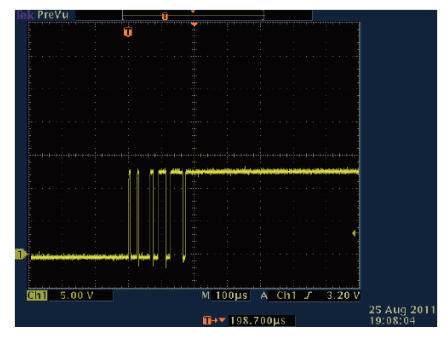

<span id="page-4-0"></span>パルスカウント機能の動作確認ソフトウェアとして、 LA-5P-P / LA-3R3P-P/ LA-2R3P-P では LAPulseMode.exe、 LA-8P-P / LA-4T4S-P / 無線 LANIO / LA-N シリーズでは LAPulseModeW. exe を使うことができます。

2-1. 制御ソフトウェア LAPulseMode について

制御ソフトウェア 「LAPulseMode」 (LAPulseMode.exe) は LA-5P-P / LA-3R3P-P/ LA-2R3P-P 用 のパルスカウント機能動作確認ソフトウェアです。 LA-8P-P / LA-4T4S-P / LA-N シリーズでは動 作しません。

#### ■準備

LANIO 本体の電源投入前にロータリースイッチを "F" 以外にしておきます。

インストールは不要です。 パソコンの適当なフォルダに、付属 CD 内の ¥LINEEYE¥LAPulseMode フォルダにある LAPulseMode.exe をコピーしてください。 起動する時はコピーした LAPulseMode. exe をダブルクリックします。

#### ■使い方

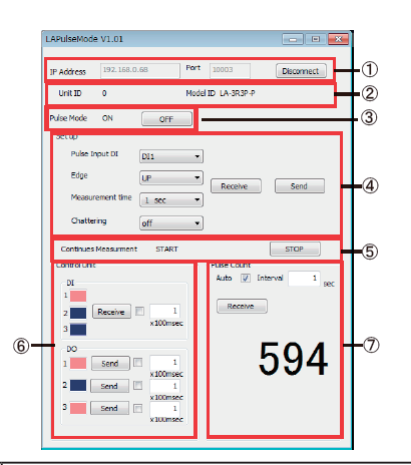

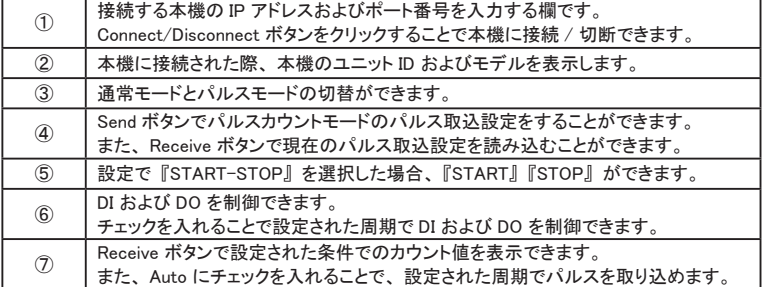

制御ソフトウェア 「LAPulseModeW」 (LAPulseModeW.exe) は LA-8P-P/LA-4T4S-P/ 無線 LANIO/ LA-N シリーズ用のパルスカウント機能の動作確認ソフトウェアです。 LA-5P-P/LA-3R3P-P/LA-2R3P-P では動作しません。

■準備

LANIO 本体の電源投入前にロータリースイッチを "F" 以外にしておきます。 LA-N シリーズでは、 TMODE LED を消灯状態 (RST の長押しで切替) にします。 インストールは不要です。 パソコンの適当なフォルダに、付属 CD 内の ¥LINEEYE¥LAPulseModeW フォルダにある LAPulseModeW.exe をコピーしてください。起動する時はコピーした LAPulseModeW. exe をダブルクリックします。

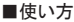

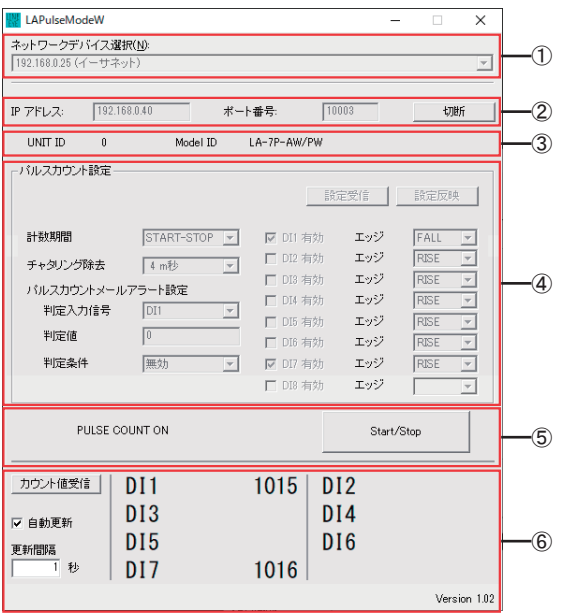

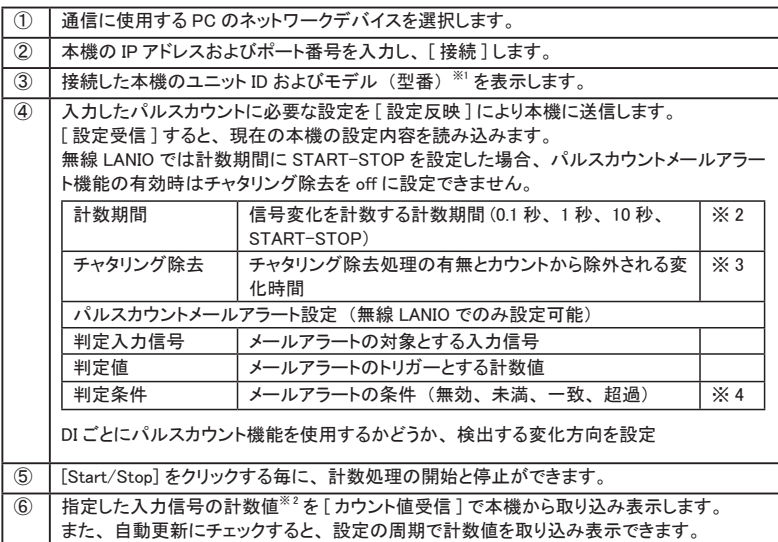

- ※ 1 : 無線 LANIO では、 外部アンテナモデル (型番の末尾 2) と内蔵アンテナモデルは区別できま せん。 また、 LA-7P-AW と LA-7P-PW、 LA-5T2S-W と LA-5T2S-PW も区別できません。
- ※ 2 : 計数期間を 0.1 秒、 1 秒、 10 秒に設定した時、 計数処理の開始後、 本機のカウンタはリセッ トされ、 計数期間終了時点で読み出し用計数値として保存されて、 次の計数期間が始まりま す。 そのため、 初回の計数期間が終了するまでは、 計数値 0 が読み出されますのでご注意 ください。 『START-STOP』 選択時は、 計数処理開始からの現在値をいつでも取得することができます。 計数は、 32bit 分 (16 進数 FFh FFh FFh FFh = 10 進数 4294967295) まで可能です。
- ※ 3 : チャタリング (短期間の信号変化) を計数から除外したい時は、 除外する時間を 4 ~ 20m 秒の範囲で設定します。 この時間を長く設定すると速い変化は計数できなくなります。 リレー 接点やスイッチのオン、 オフの回数を計数するような用途では、 10m 秒程度を目安に設定し てください。 チャタリング除去の初期値はオフで、 最高 10kHz(Duty 40 ~ 60%) のパルスまで カウント可能です。 なお、 通常の信号入力におけるチャタリング除去設定はパルスカウント処 理に影響しません。
- ※ 4 : 計数期間の終了時点の計数値がパルスカウントメールアラート設定の判定値に対し、 この項 目の判定条件を満たした場合にメールアラートを送るよう設定できます。 実際に E メールを送 信するには、 事前にメール送信先などを設定しておく必要があります。 無効 (初期値) を選 択していた場合は 計数値によるメールアラートは働きません。メールアラート機能は STA モー ドでのみ動作します。 AP モードでは動作いたしません。

注意 : E メール送信中は実際より少なく計数されることがありますのでご了承ください。

本機に対して制御コマンドをソケット通信で送受信するプログラムを作製することで、 パルスカウント 機能を実現できます。

制御コマンドについては 「入出力コマンド利用ガイド」 をご覧ください。

付属の CD-ROM もしくは弊社 Web サイトから、 パルスモードを利用したソフトウェアを作成する際に 利用できる入出力関数ライブラリを入手可能です。

詳しくは、 同ライブラリの README ファイルをお読みください。

## 株式会社 ラインアイ

 〒 601-8468 京都府京都市南区唐橋西平垣町 39-1 丸福ビル 4F Tel: 075(693)0161 Fax: 075(693)0163

URL https://www.lineeye.co.jp Email :info@lineeye.co.jp

M-104IOPC/LA